# Appendix C

Phase
2.2
Cognitive
Lab
"Think
Aloud" Protocol

Cognitive
Lab
Observation
Notes

## **ATC21S Cognitive Lab "Think Aloud" Protocol**

#### **PREPARATION**

#### **Checklist:**

- ❏ Parent consent letter signed.
- ❏ Think aloud record form with unique student ID.
- ❏ Computer with touchpad and optional mouse.
- ❏ Voice and screen recording software.
- ❏ Internet access.
- ❏ Two different colored pens.

#### **Remember:**

- Sit behind the student but not in their personal space.
- If the student is silent for more than 5 seconds, say "**Keep talking."**
- If the student is talking too quietly, say **"Please speak louder."**
- If the student is not reading the questions aloud, ask him/her to do so: **"Please read the questions out loud."**
- Be sure that the student is actually typing her/his responses, not just talking: **"Please enter your response."** *If the student is having trouble entering responses and talking simultaneously, have the student talk first, then enter her/his responses.*
- If the student asks you what to do because s/he does not understand a question, tell her/him: **"Do whatever you normally do when you take a test."** You should not help them solve the problem.
- Be attentive with body language by head nodding and occasional, "um hm's" in response to students.
- **DO NOT** tell the student if s/he got an answer right or wrong.
- **DO NOT** tell the student if s/he he did well/poorly on the activity.
- **DO NOT** show bias for certain questions or item formats (e.g., Do not say anything like, "This is not a very good problem." OR "Problems like these don't test many  $21<sup>st</sup>$  century skills.")

## **INTRODUCTION – Read this to students**

"We asked for your help today because we want to know what you think about when you work on work on an assessment of information and communication technology skills. In order to do this I am going to ask you to THINK ALOUD as you work on the different problems. What I mean by think aloud is that I want you to tell me EVERYTHING you are thinking from the time you first see the screen until you click on the NEXT button. I would like you to talk aloud CONSTANTLY from the time I present the assessment until you finish. I don't want you to try to plan out what you say or to try to explain to me what you are saying. Just act as if you are alone in the room speaking to yourself. It is most important that you keep talking. If you are silent for any long period of time I will ask you to talk.

I will sit over here, but I cannot help you during the assessment. If you stop talking at any point, I'll remind you to **'Keep talking.'** If your voice becomes too quiet for the microphone, I'll ask you to **'Please speak louder.'** If you feel uncomfortable or don't wish to continue, you can stop the assessment at any time.

Do you understand what I want you to do?

First I want you to practice talking out loud. I want you to say everything you are thinking as you play an online game. The online game that I want you to play is similar to the kind of experience you will have in the assessment. We will use the game to practice thinking out loud. Remember to say out loud everything that you might say to yourself silently and to talk CONSTANTLY as you play the game. You can start now."

[Link to game for the think aloud practice: http://pbskids.org/dragonflytv/games/game\_planetary.html

"Your goal is to launch needed parts to the target. Change the angle, amount of force and launch."

After a couple of minutes playing the game and talking out loud, give the student feedback. Tell the student if he needs to speak more. You may need to model thinking aloud in order to help the student understand what to do.

## **THINK ALOUD INTERVIEW**

*(Appendix C Observation Notes will be used in conjunction with this part of the protocol)*

## **[Turn on voice and screen recorder.]**

Prompts:

"Please keep talking." "Please speak louder."

*Do not ask the student any other questions or prompt the student in any other way.*

What to do:

- 1. Fill out the think aloud record form. Listen carefully to what the student is saying.
	- a. ICT skills targets
		- i. Indicate Yes or No, Did you see evidence of student using specified ICT skill?
		- ii. Briefly summarize evidence that led to your decision.
	- b. Usability issues
		- i. Indicate yes or no, Did you see evidence that the student had difficulty using the technology or interface?
		- ii. Briefly summarize the usability issues encountered.
	- c. Screen Specific questions
		- i. Indicate Yes or No whether specific behavior for screen was witnessed? (e.g., Did student make tags in the concept map for Webspiration?)
	- d. Comments
		- i. Summarize any issues, student comments or behaviors not mentioned above. Did students do something unexpected? Express delight or frustration?
		- ii. Keep a record of when you did not understand what the student was doing or on screens where the student seemed to struggle. *When the student has completed the scenario*, you will have the opportunity to ask the student about these things.

## **FOLLOW-UP INTERVIEW**

**[Use different colored pen to record student responses to follow-up interview questions.]**

## **Interview Questions**

Log in to the assessment site.

## *Review of Problematic Questions/Issues*

Tell the student we are going to look at a few of the screens from the module so that we can improve the ICT Literacy assessment. Use your notes to choose the screens where you did not understand what the student was doing or the screens where the student seemed to struggle.

• Some prompts: What do you think this task is asking you to do? How could we make the instructions more clear? How could we make the wording more clear?

#### *Overall Impressions – last page of coding documents*

1. Have you ever taken an online test like this before? Yes/No

- o Was it similar to this assessment? How were the questions different?
- 2. On a scale of 1 to 4, where 1 is very bad and 4 very good, how would you rate this assessment? Indicate 1-4
	- o What factors contributed to your score?
- 3. Did you feel like you knew what you were supposed to do to complete all of the tasks? Yes/No
	- o Please explain your response
- 4. Do you think this assessment allows you to show you skills in using information and communications technology? Yes/No
	- o Explain why or why not.

## **WRAP-UP**

[Stop the audio recorder.]

At the completion of the *interview*, thank the student for her/his participation: **"Thank you very much, \_\_\_\_\_\_\_\_\_\_\_\_\_. That's it for today."**

APPENDIX C - Observation Notes for:

- Webspiration
- Second Language Chat

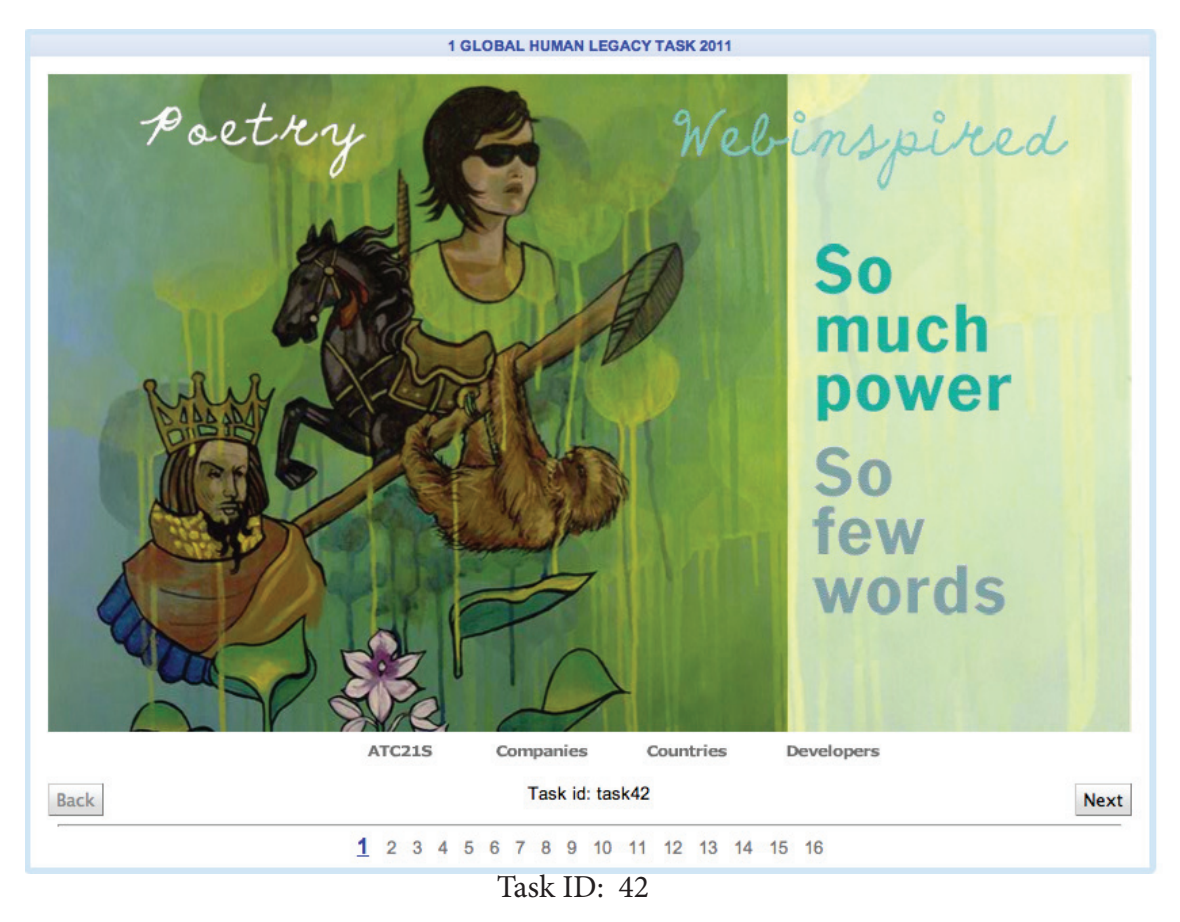

- □ Open to first screen
- ☐ Locate menu and navigation buttons to previous page and next page

## **Skills Applied:**

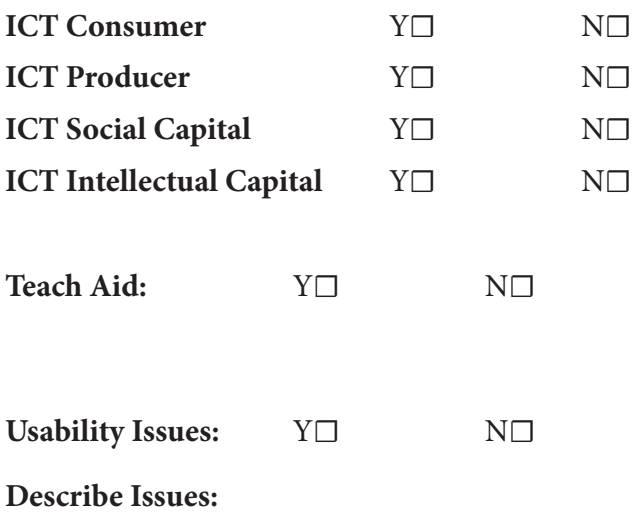

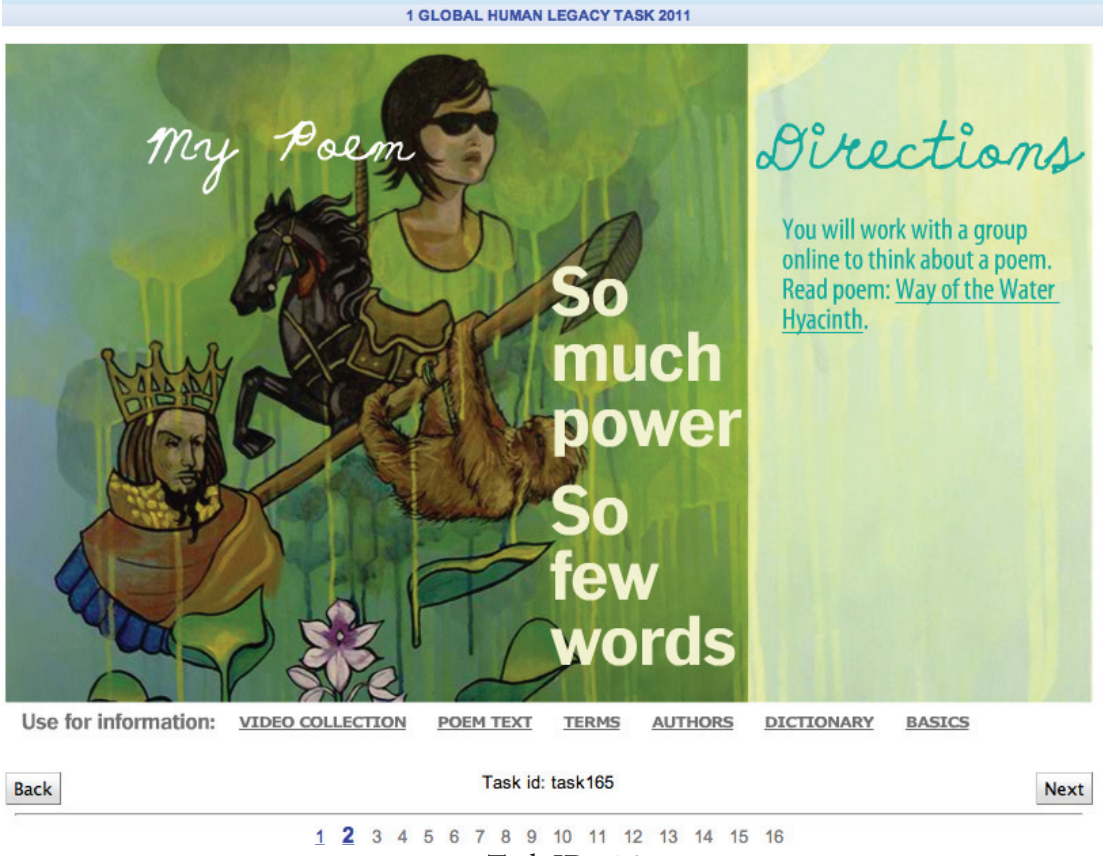

Task ID: 165

#### **Tasks**:

□ Find link to read poem text

## **Skills Applied:**

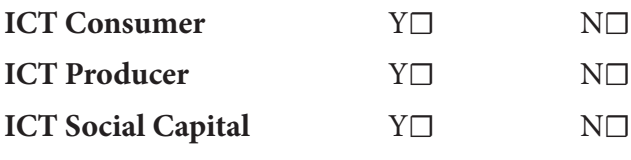

**ICT Intellectual Capital** Y☐ N☐

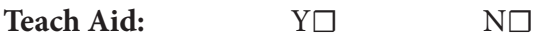

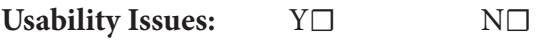

**Describe Issues:**

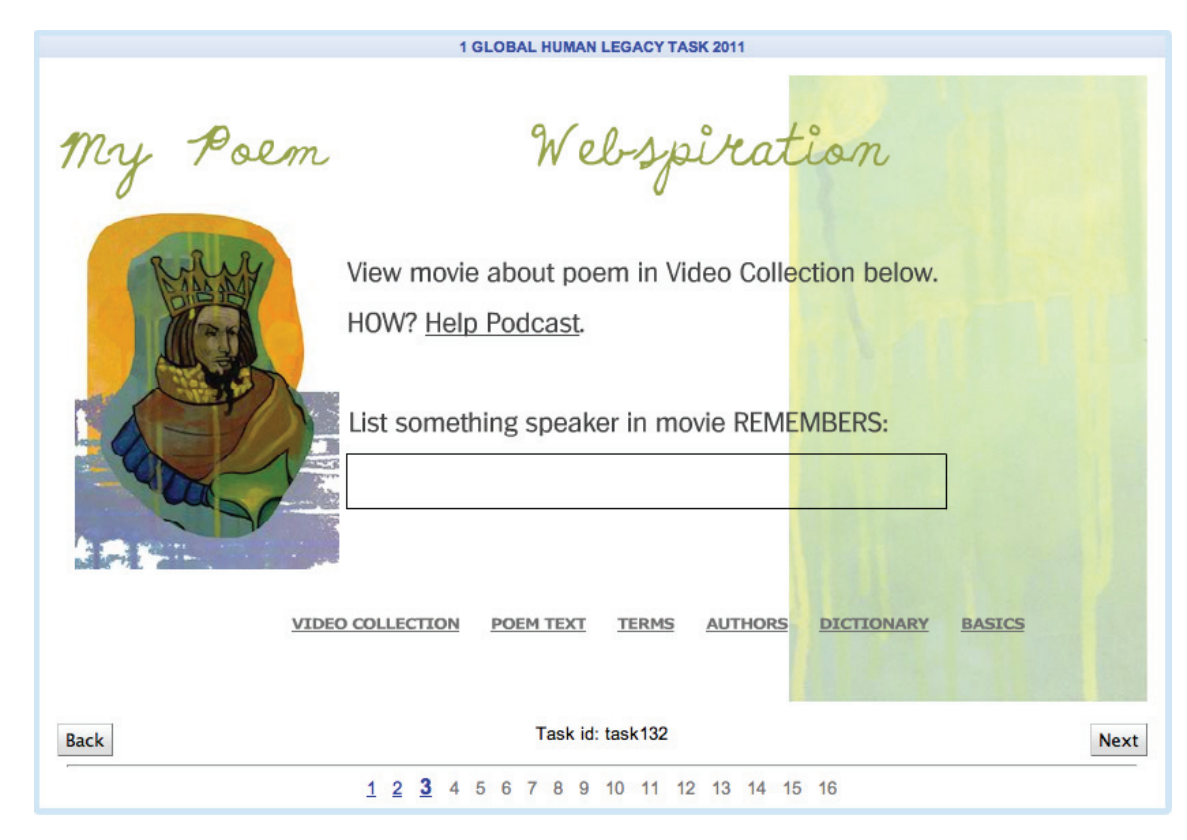

Task ID: 132

- ☐ Navigate to video collection (view Podcast for help)
- □ Find Poem video
- ☐ Note what speaker remembers in box provided

#### **Skills Applied:**

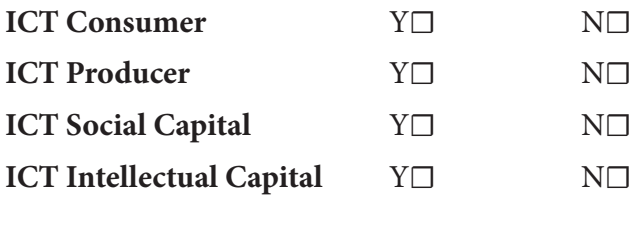

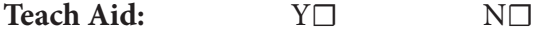

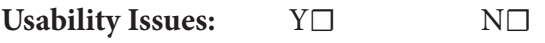

**Describe Issues:**

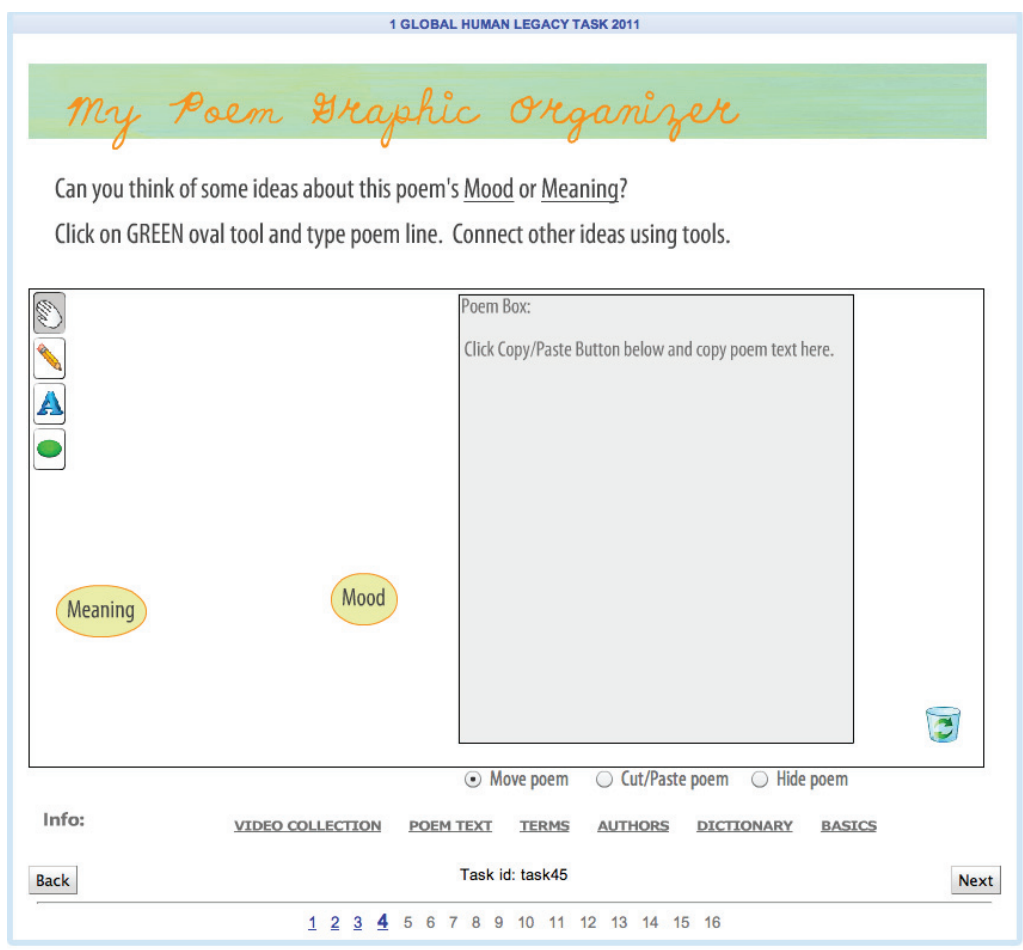

Task ID: 45

☐ Use screen tools to organize concept map

#### **Skills Applied:**

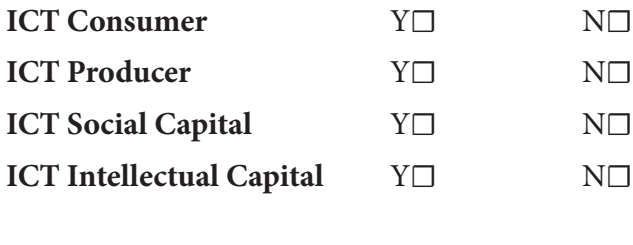

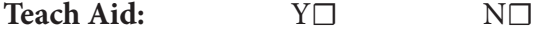

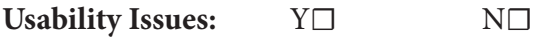

**Describe Issues:**

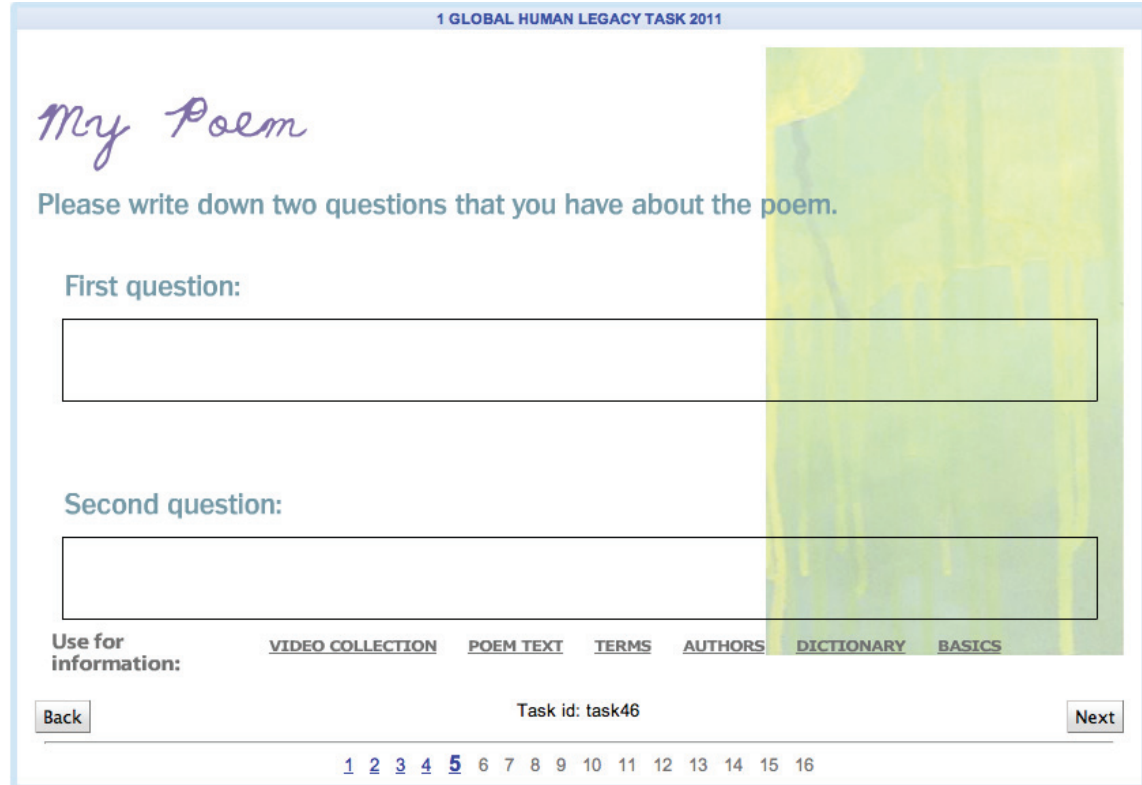

Task ID: 46

 $\hfill\Box$  <br> Type 2 questions in boxes provided

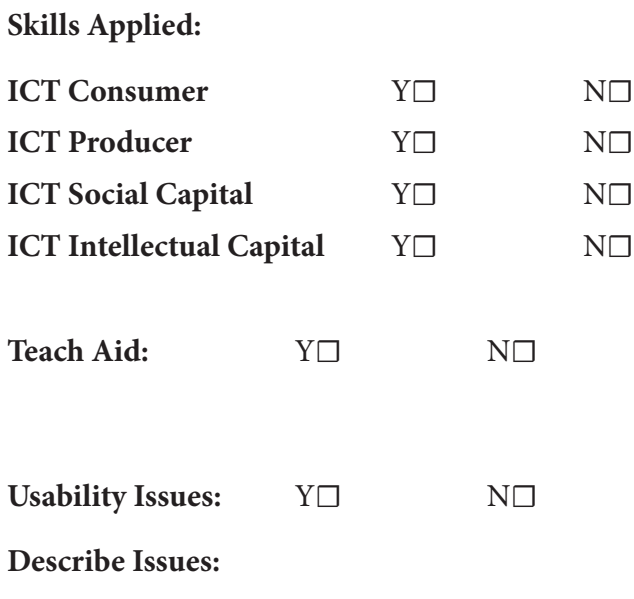

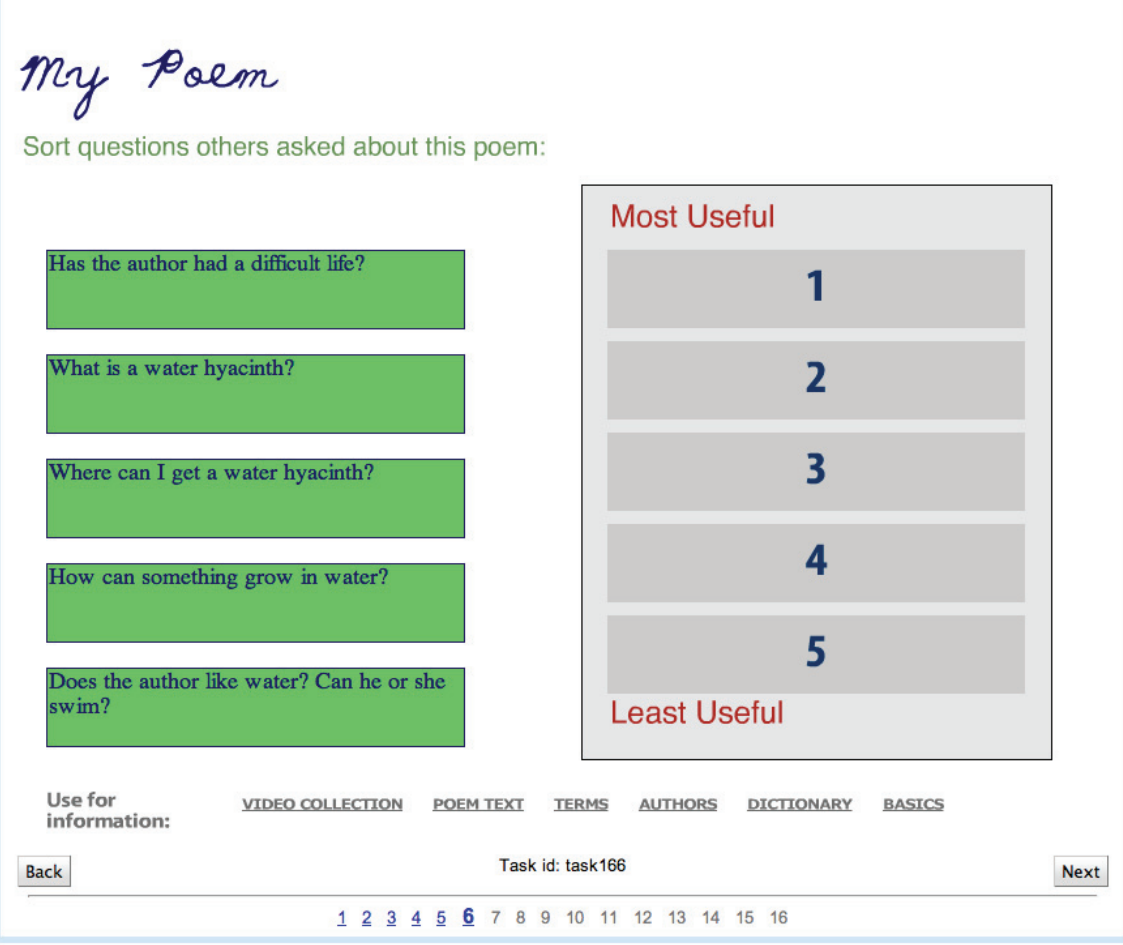

Task ID: 166

 $\Box$  Rank 5 questions

\**Questions stated diff erentiated by age*

## **Skills Applied:**

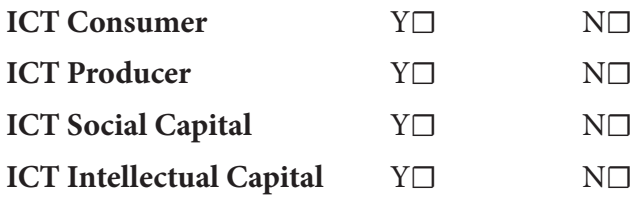

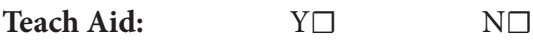

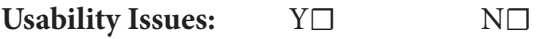

**Describe Issues:**

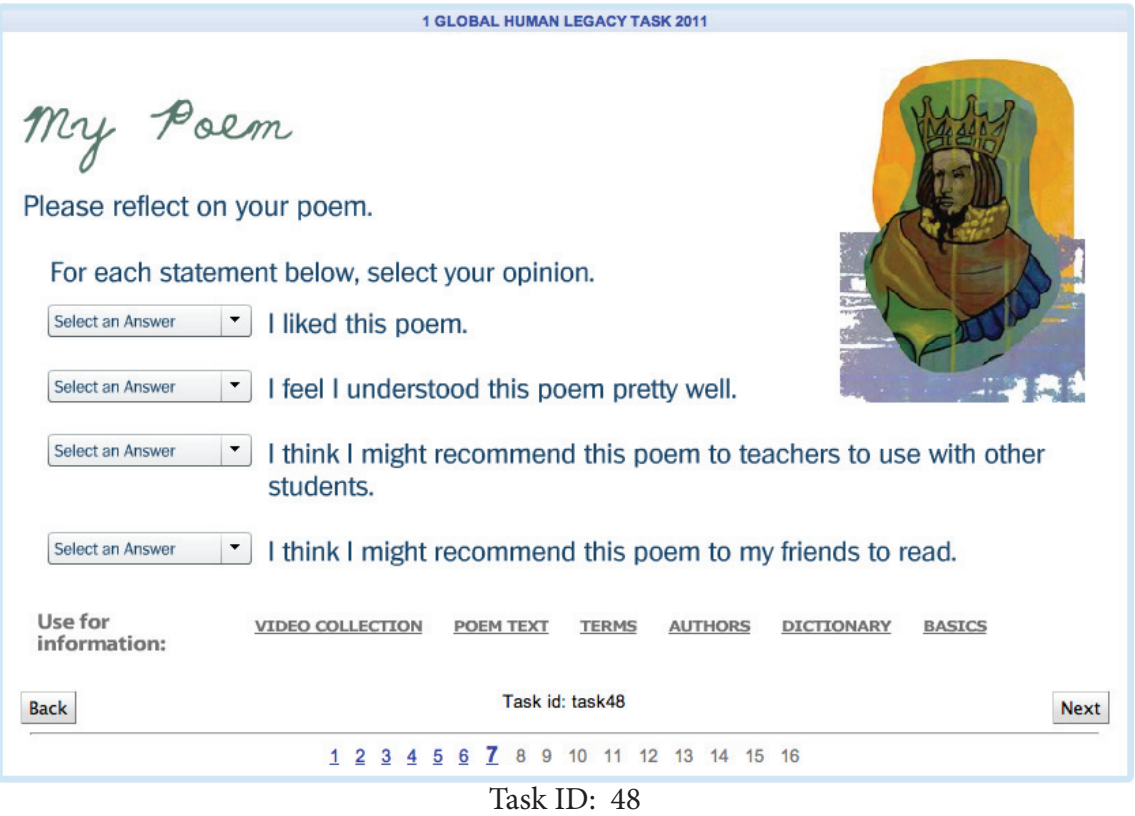

 $\Box~$  Evaluate poem using dropdown menus

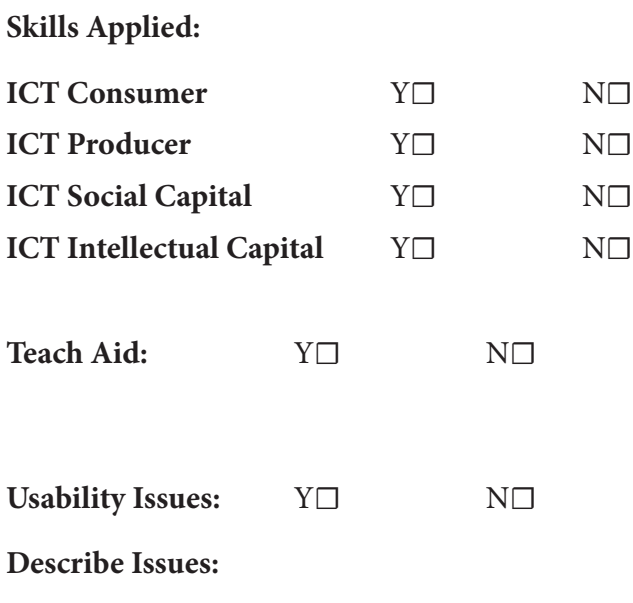

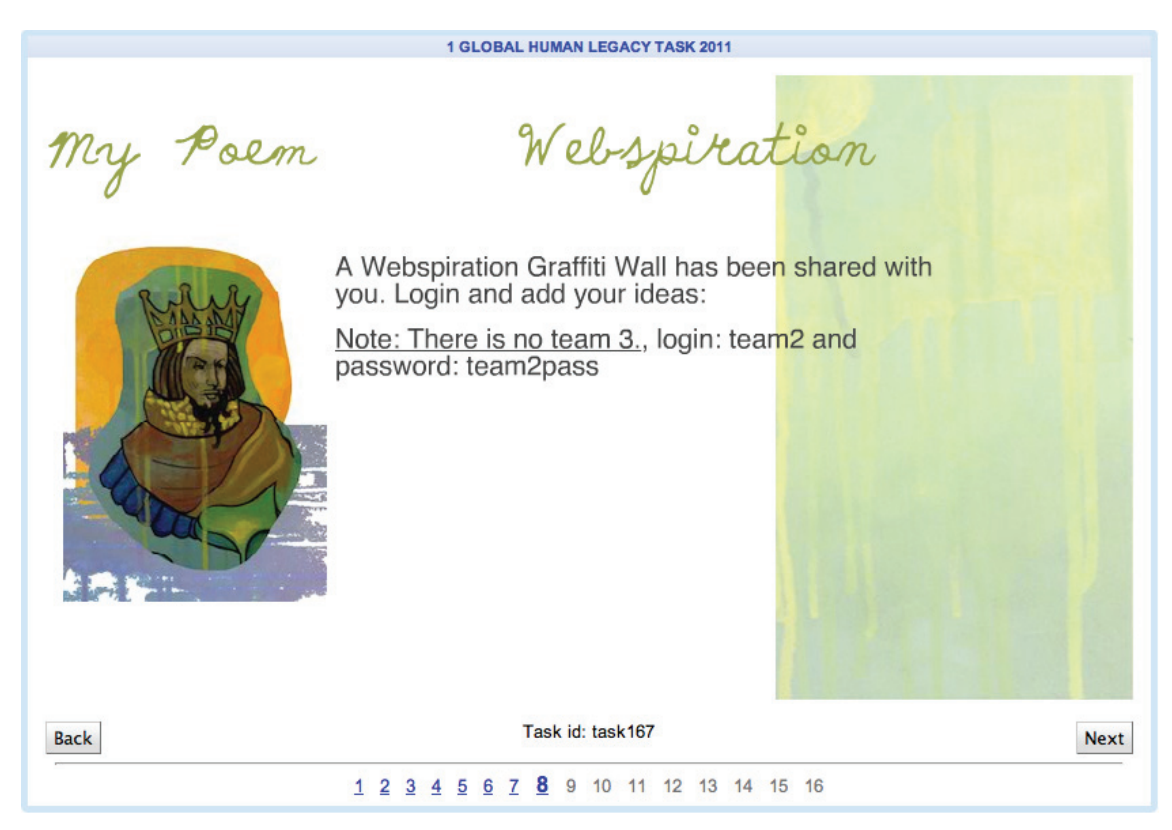

Task ID: 167

- ☐ Note login and password
- □ Go to Webspiration Graffiti Wall

\*Graffiti wall urls, logins, and passwords differentiated by team

## **Skills Applied:**

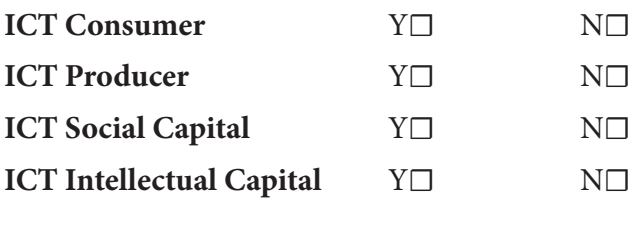

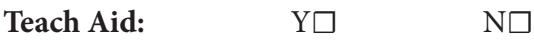

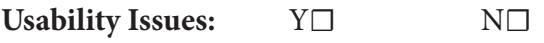

**Describe Issues:**

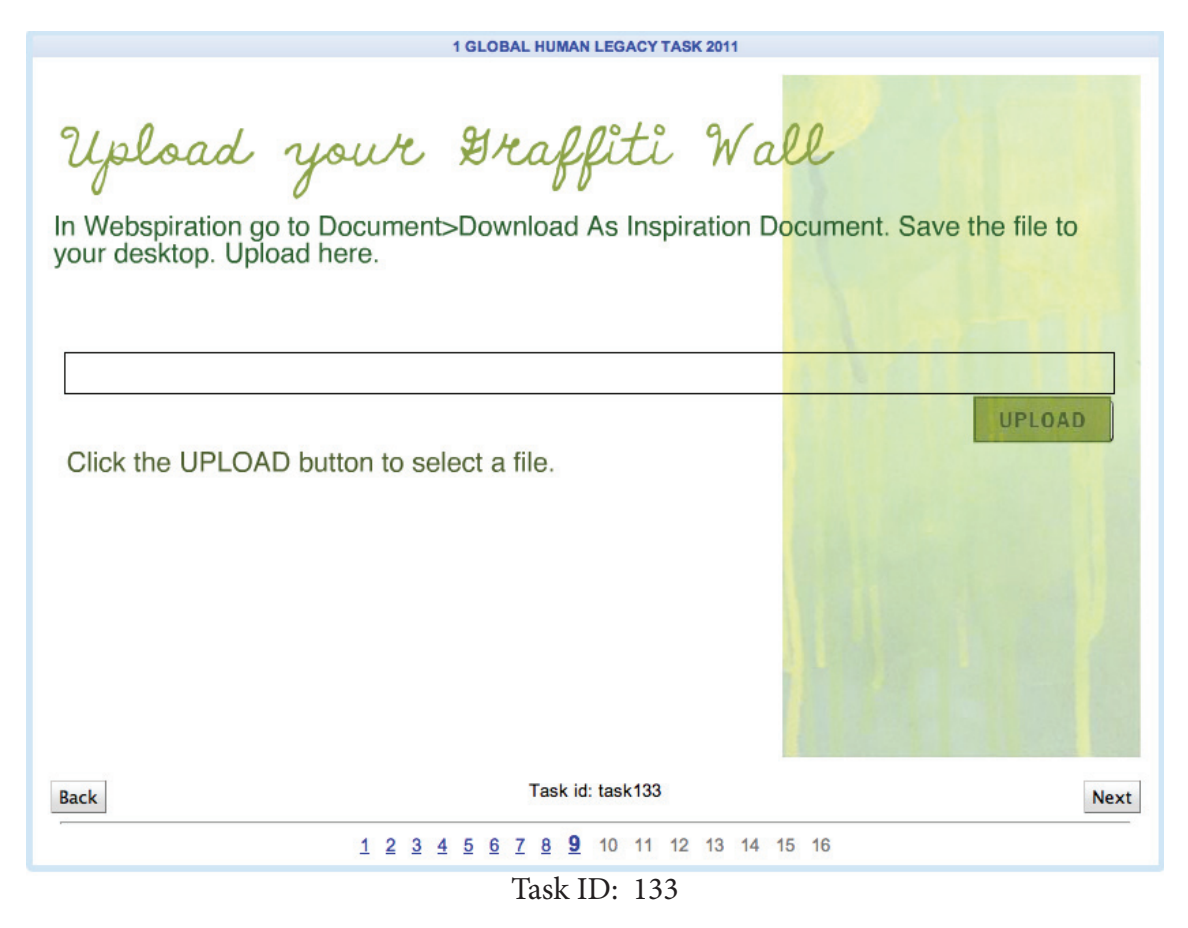

□ Upload Graffiti Wall following instructions

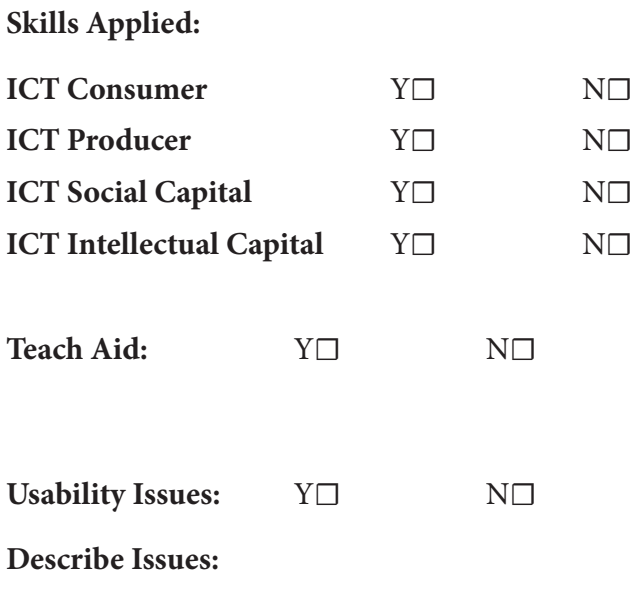

## Webspiration

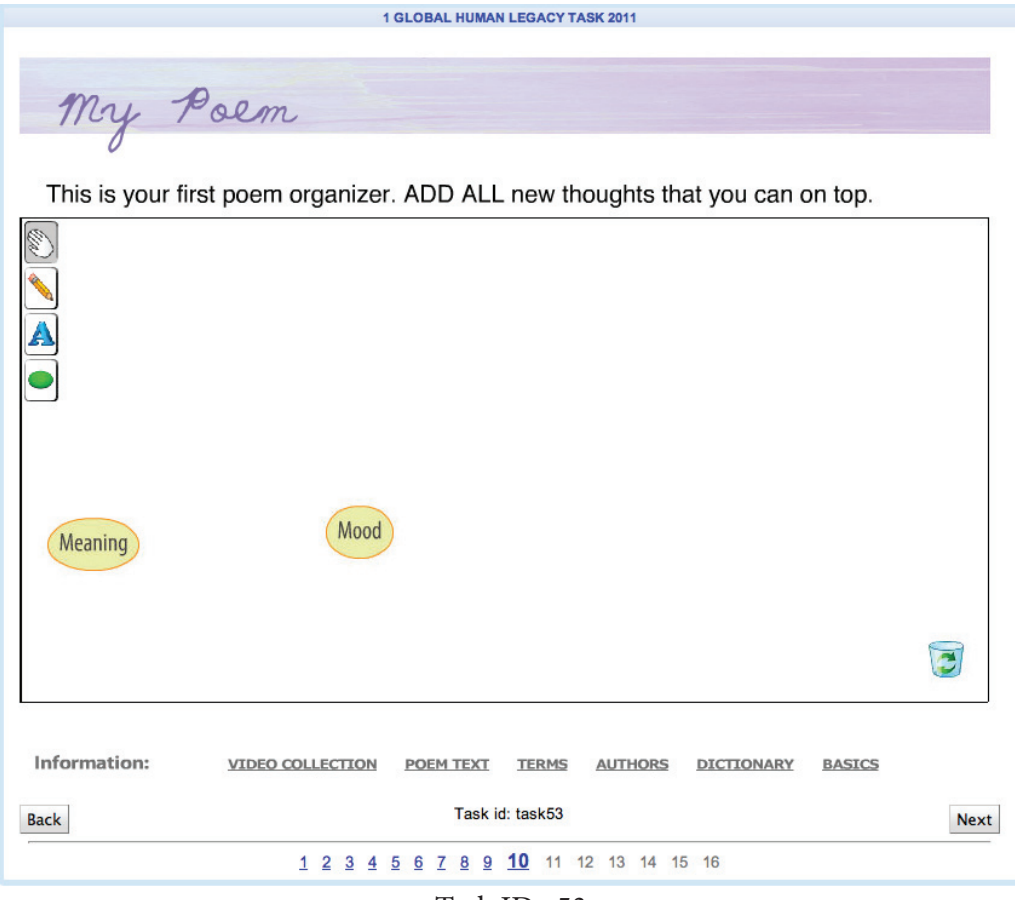

Task ID: 53

#### **Tasks**:

☐ Use screen tools to update poem organizer

## **Skills Applied:**

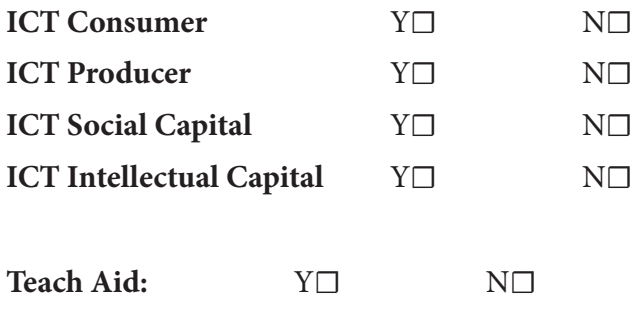

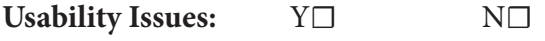

**Describe Issues:**

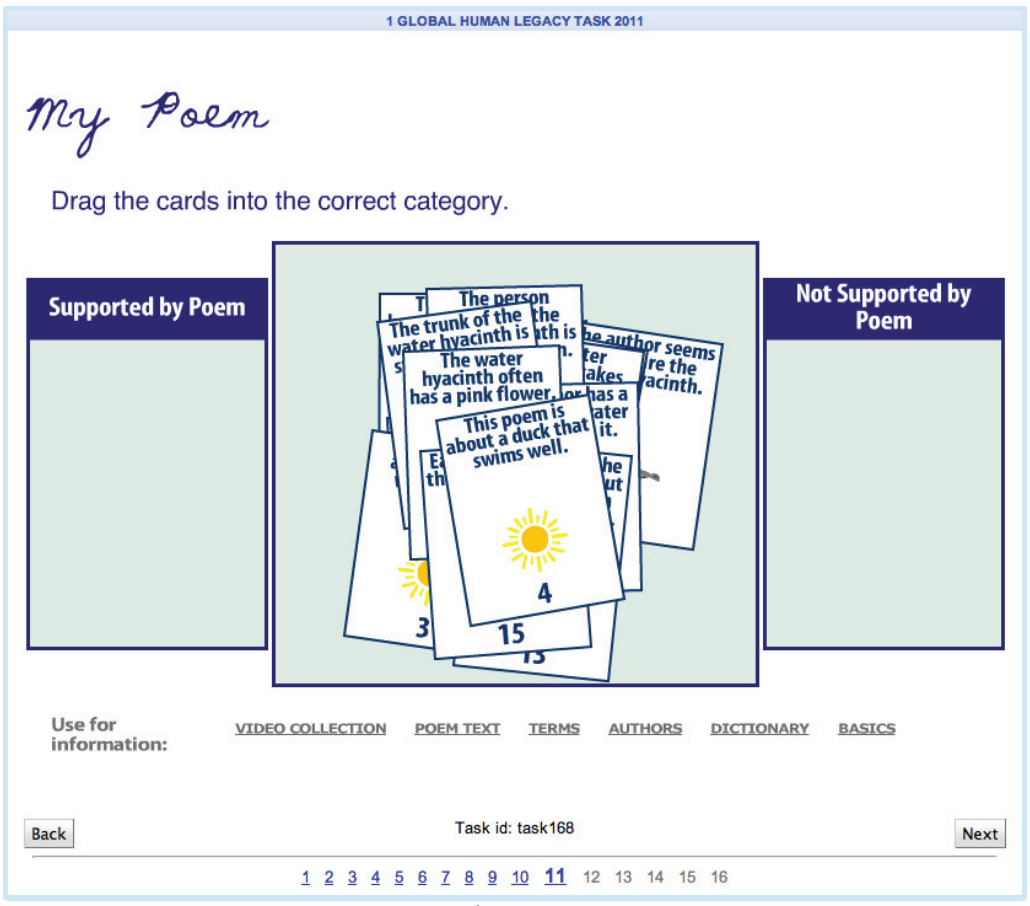

Task ID: 168

☐ Sort card statements by category

\**Card text is diff erentiated by age*

#### **Skills Applied:**

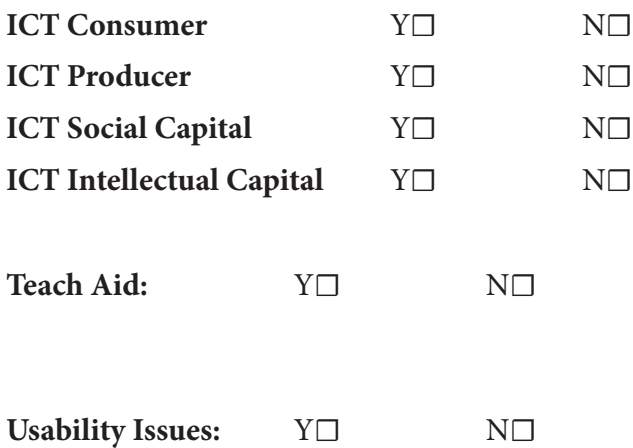

**Describe Issues:**

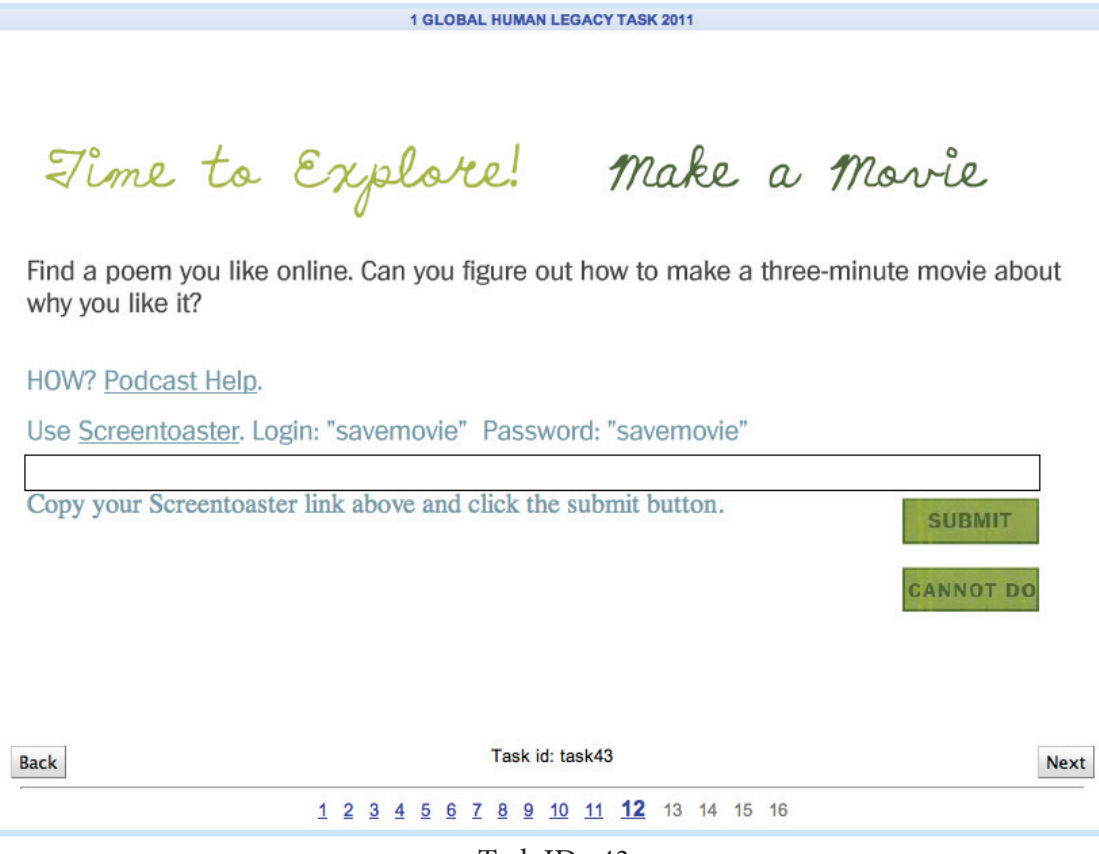

Task ID: 43

- ☐ Choose a poem from favoritepoem.org
- ☐ Make a 3-minute movie using Screentoaster (follow Podcast help)
- ☐ Submit Screentoaster link

#### **Skills Applied:**

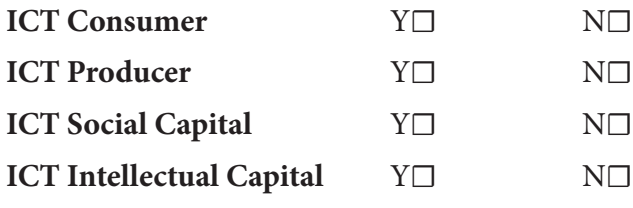

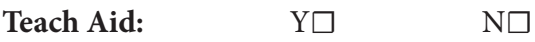

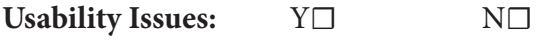

**Describe Issues:**

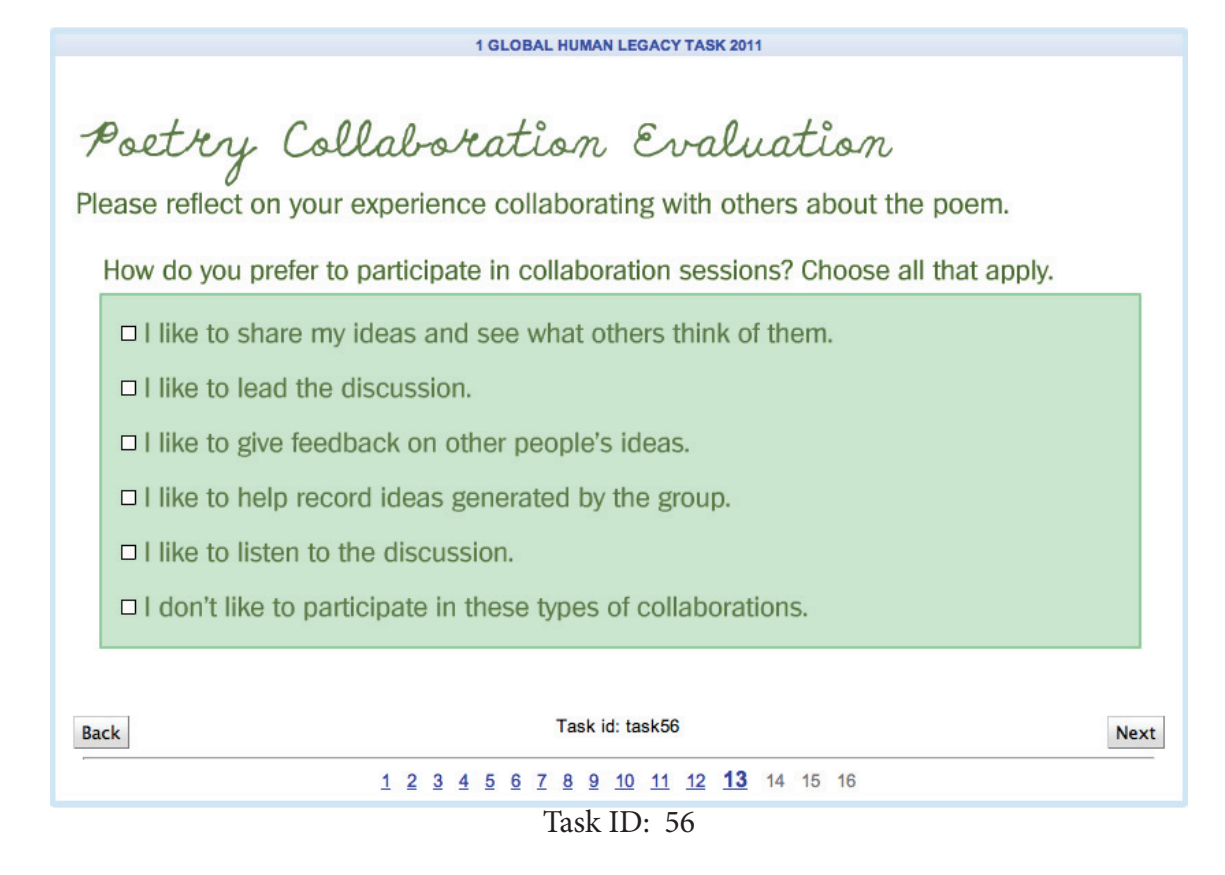

- $\Box$  Evaluate self in collaborative role
- ☐ Check preferences

#### **Skills Applied:**

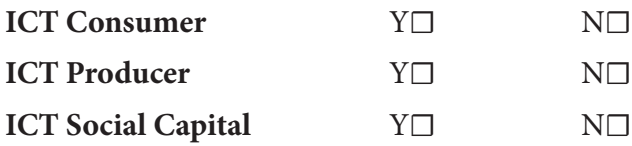

**ICT Intellectual Capital** Y☐ N☐

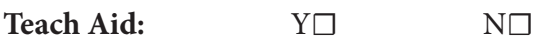

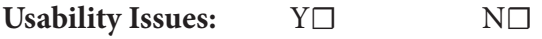

**Describe Issues:**

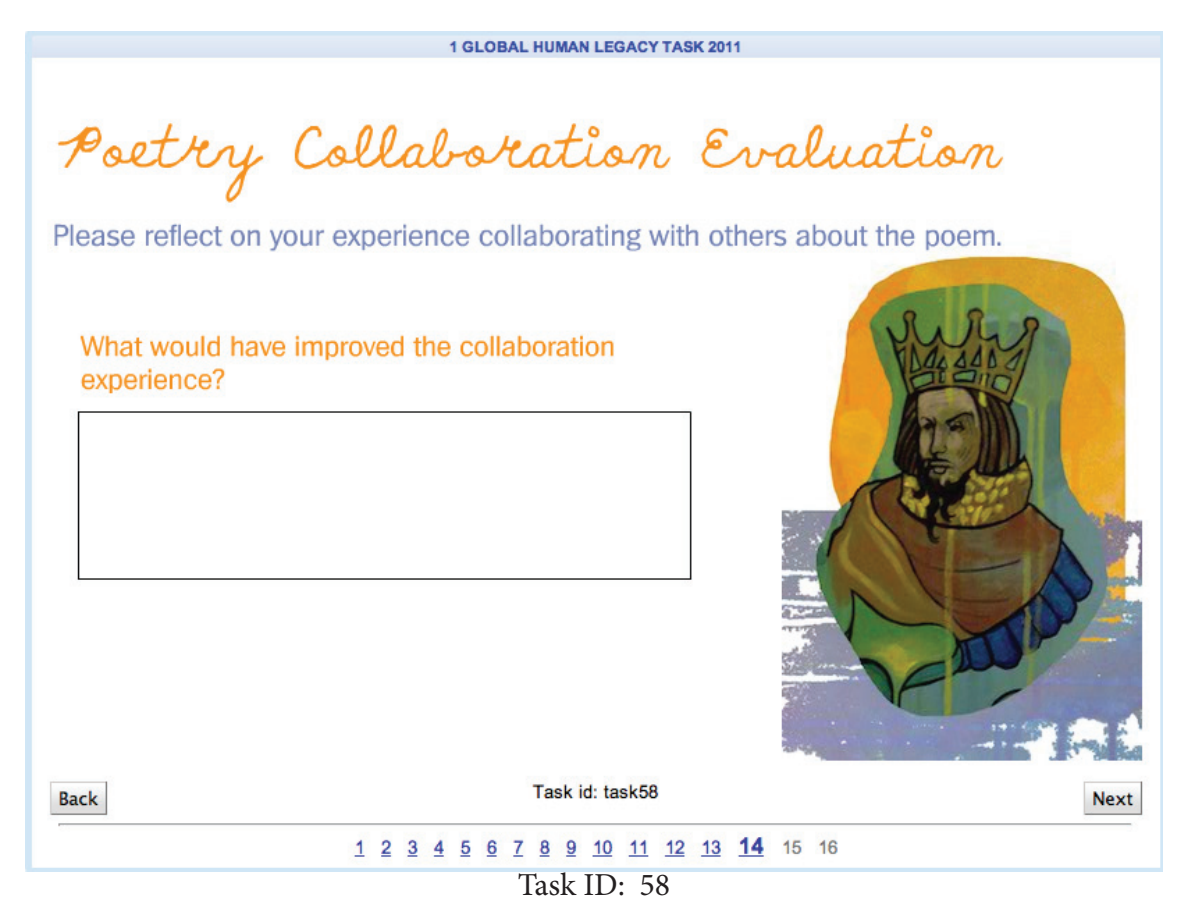

- ☐ Evaluate the collaboration experience
- $\Box$  Give suggestions for improvement

#### **Skills Applied:**

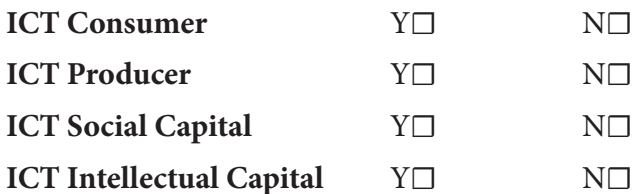

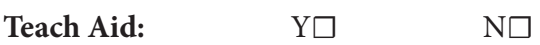

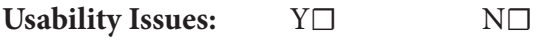

**Describe Issues:**

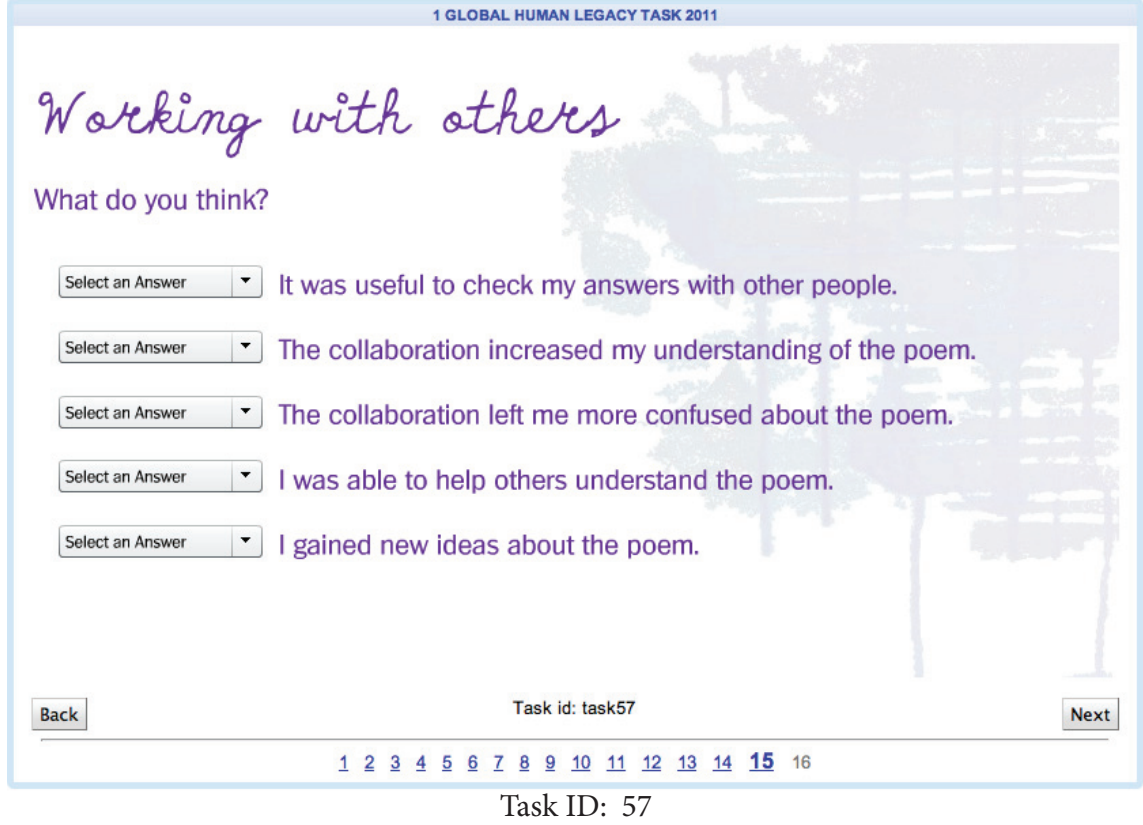

 $\Box~$  Evaluate benefit/no benefit from collaborating on the poem

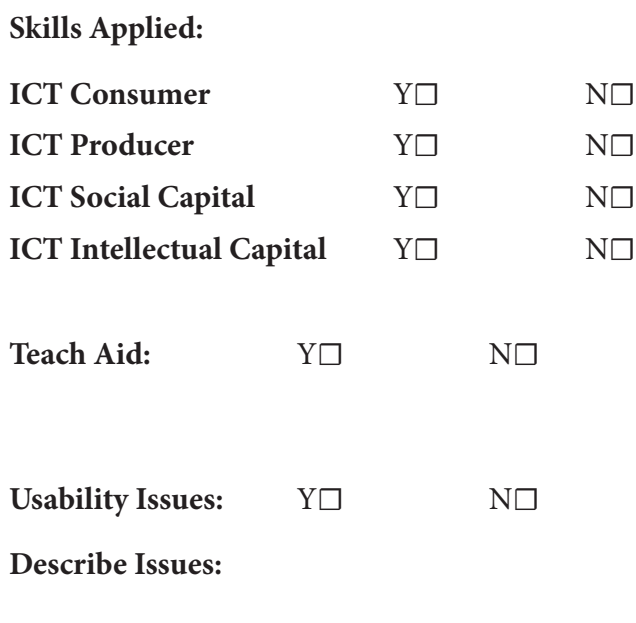

Webspiration

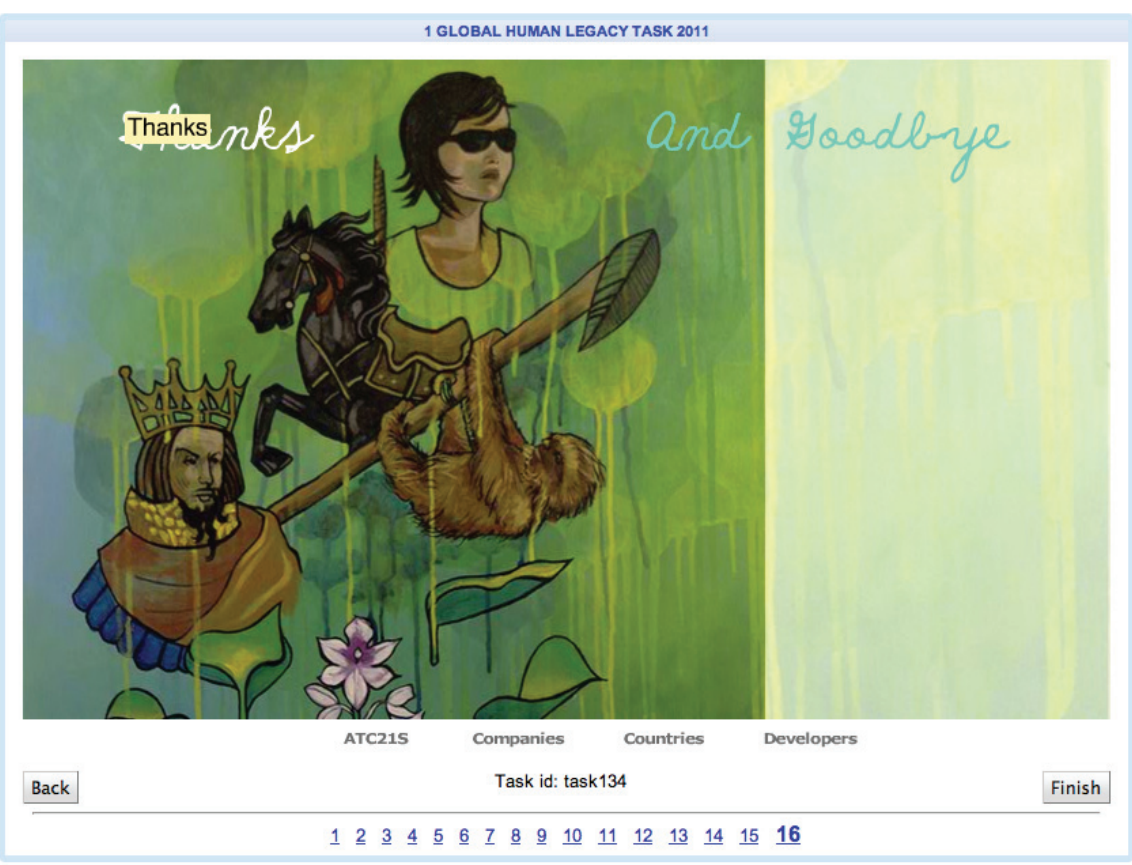

Task ID: 134

**Tasks**: **N/A**

## **Skills Applied:**

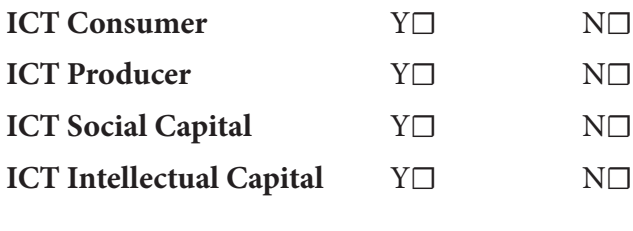

**Teach Aid:** Y☐ N☐

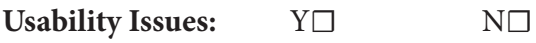

**Describe Issues:**

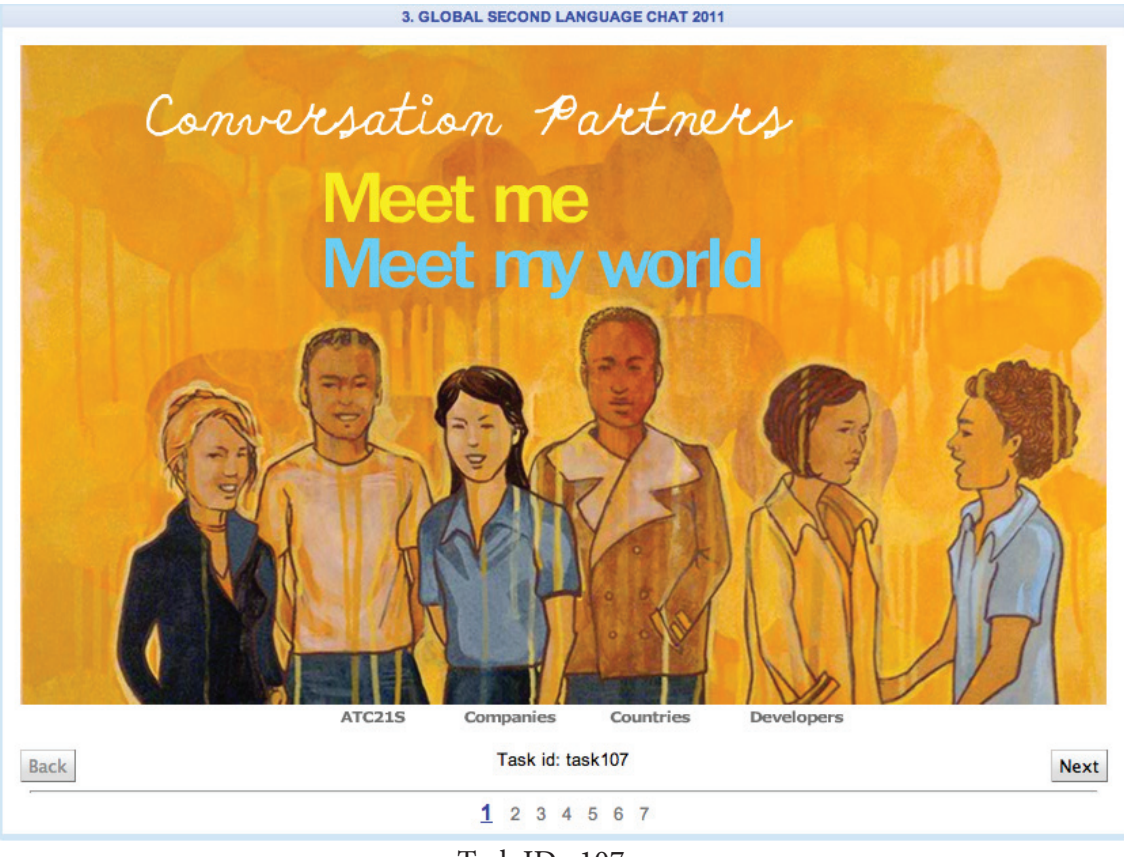

Task ID: 107

□ Open screen.

☐ Locate menus and navigation buttons

## **Skills Applied:**

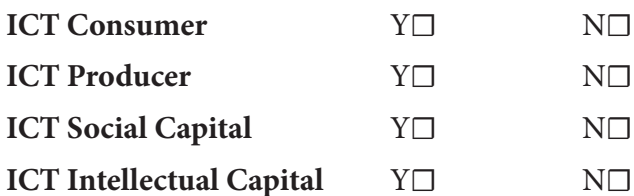

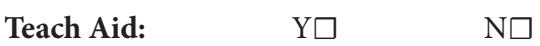

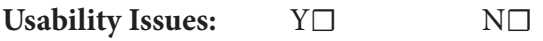

**Describe Issues:**

3. GLOBAL SECOND LANGUAGE CHAT 2011 Directions Chat You will help a student practice chatting. **Pick a topic:** ○ Movie stars, or music bands A sport or sports team O Your friend and their boyfriends and girlfriends O How your schools are the same or different ○ Something about which you would like to ask a question ○ Animals you like and why ○ A change you would like to see in the world Task id: task162 Back **Next** 

 $1234567$ Task ID: 162

☐ Pick a topic

#### **Skills Applied:**

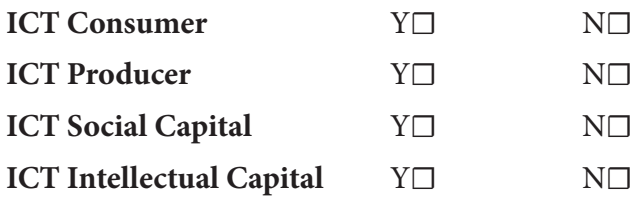

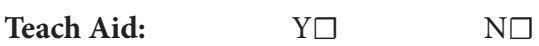

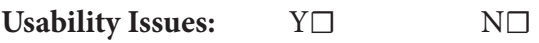

**Describe Issues:**

Chatzy

Make a chat room for your partner:

- 1. Go to Chatzy Room 3.
- 2. Type in your name and choose a color.
- 3. Click the 'Enter Room' button at the bottom

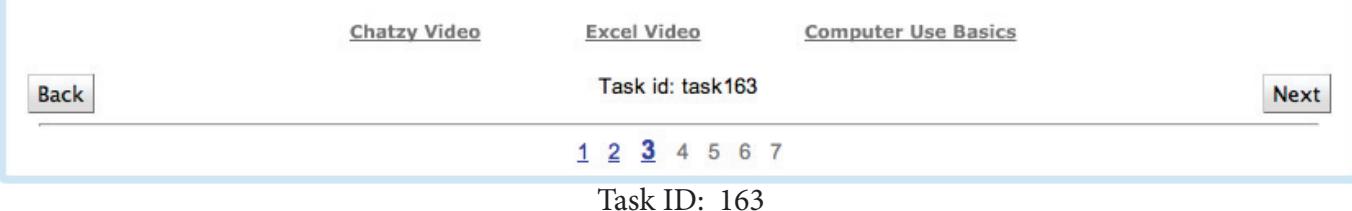

## **Tasks**:

☐ Follow 3 consecutive instructions to create a chatroom *\*Native language version*

## **Skills Applied:**

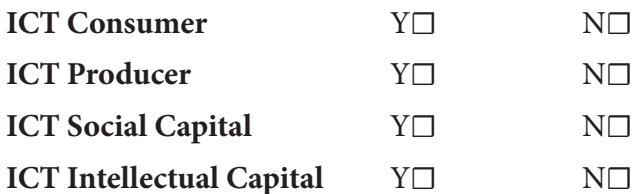

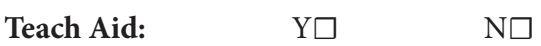

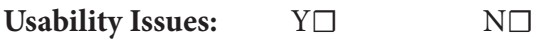

**Describe Issues:**

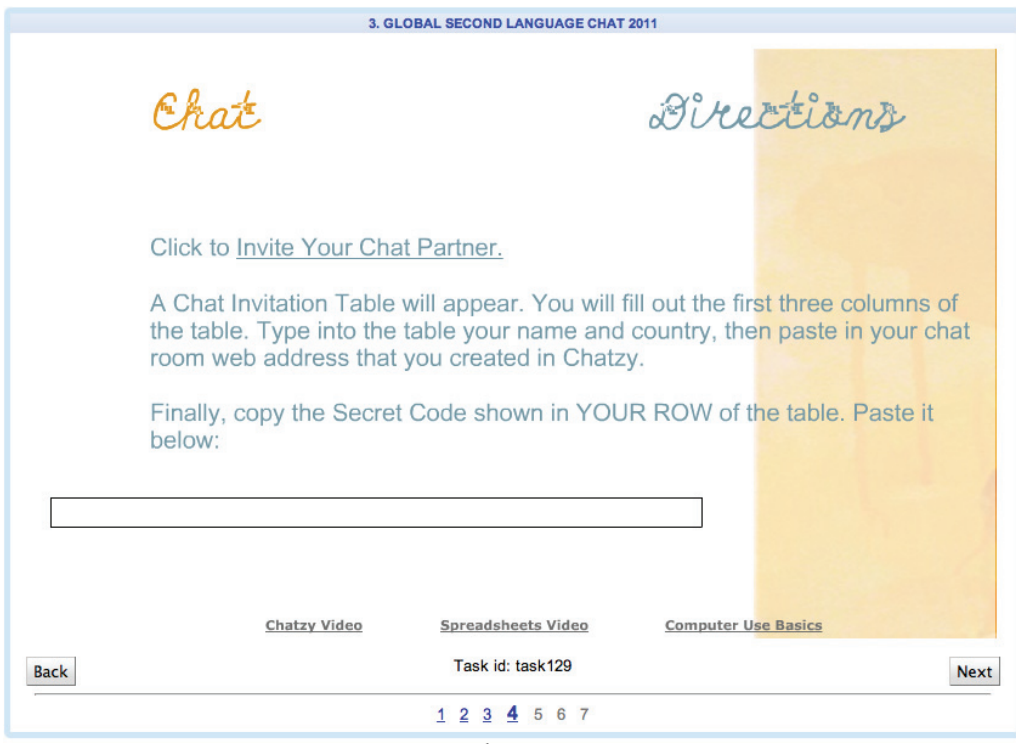

Task ID: 129

☐ Access and use Google spreadsheets

☐ Paste the chatroom web address created in Chatzy

☐ Copy and paste secret code where indicated

*\*Native language version*

#### **Skills Applied:**

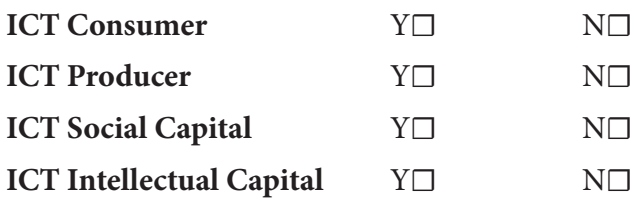

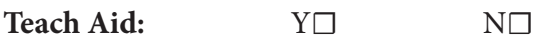

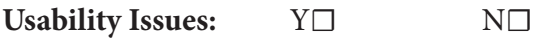

**Describe Issues:**

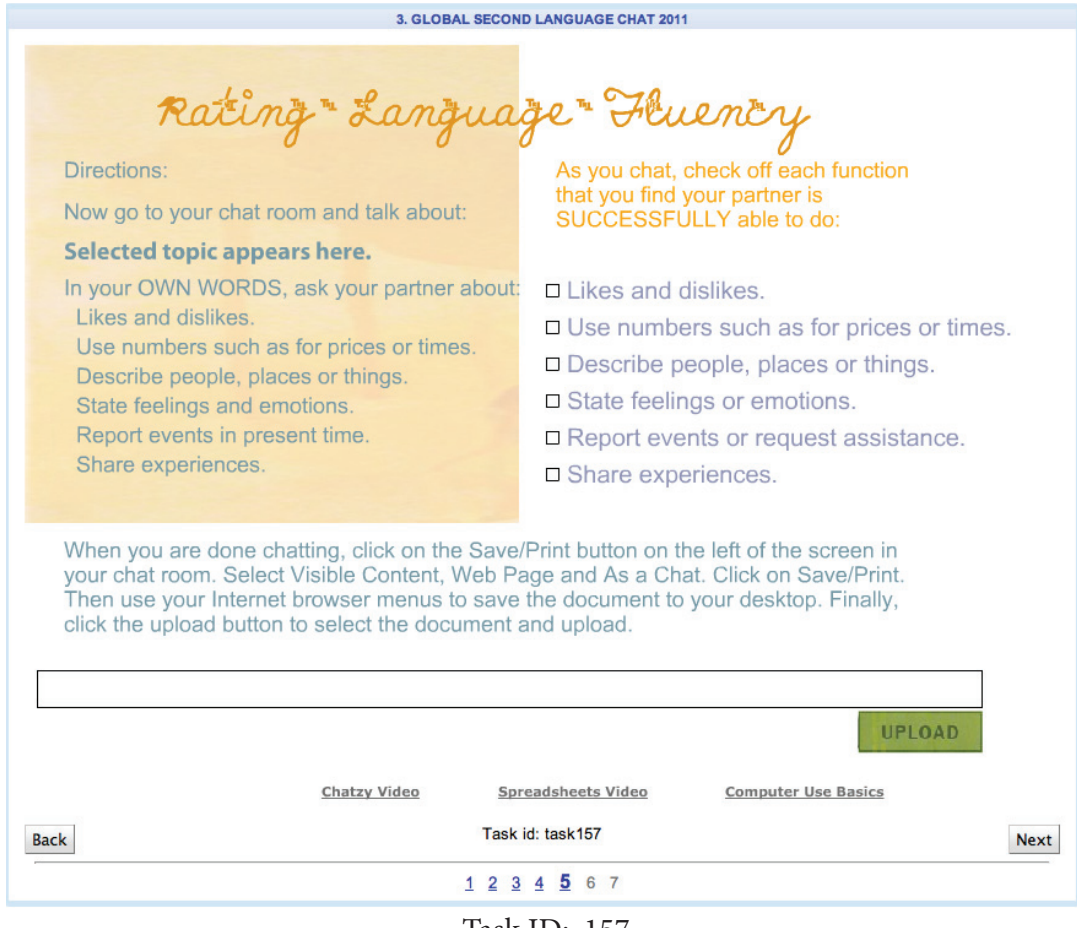

Task ID: 157

- $\Box$  Facilitate chat
- $\Box~$ Log partner's response on checklist
- $\Box~$  Save document on webpage to desktop

## **Skills Applied:**

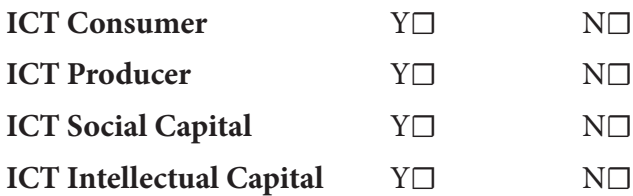

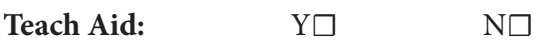

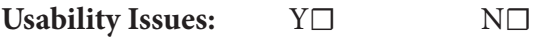

**Describe Issues:**

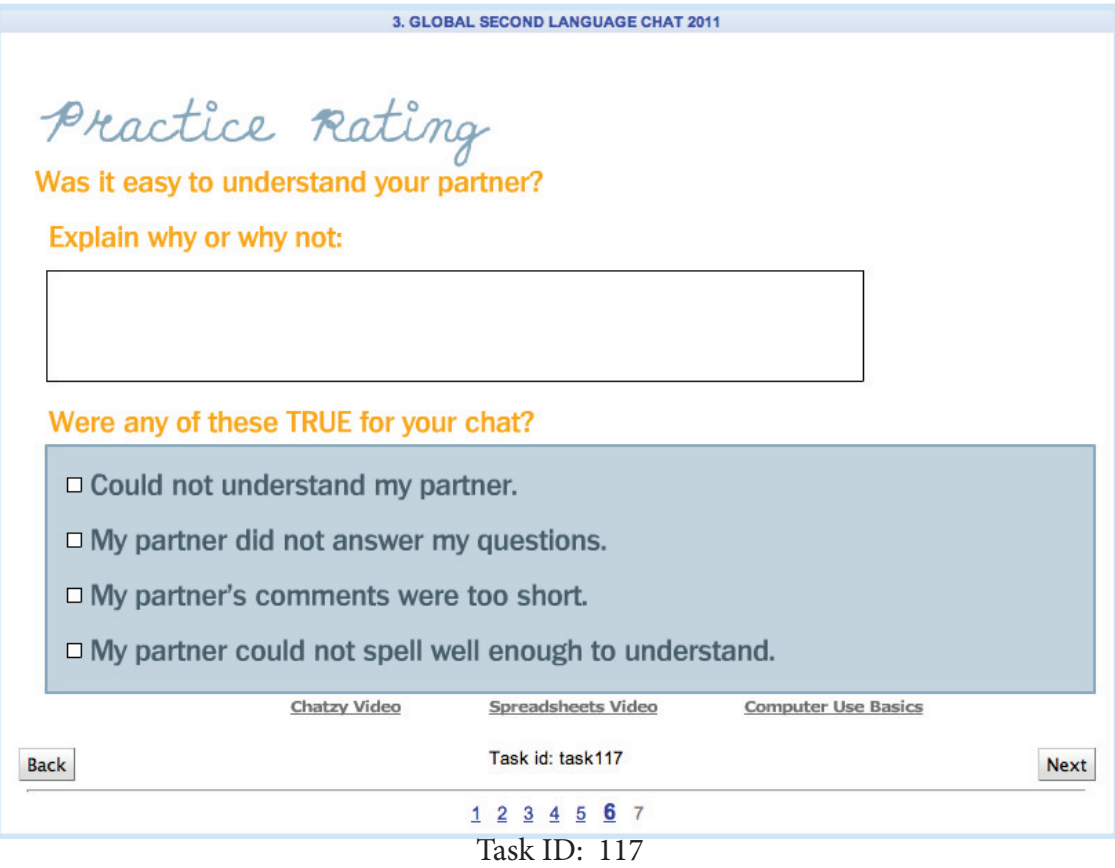

☐ Rate Partner

## **Skills Applied:**

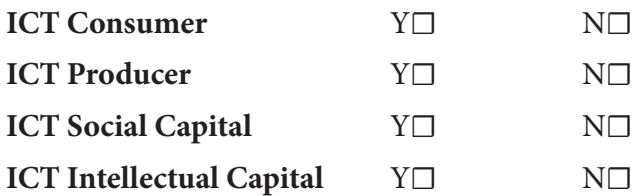

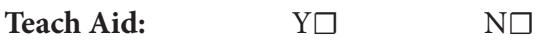

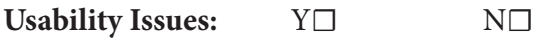

**Describe Issues:**

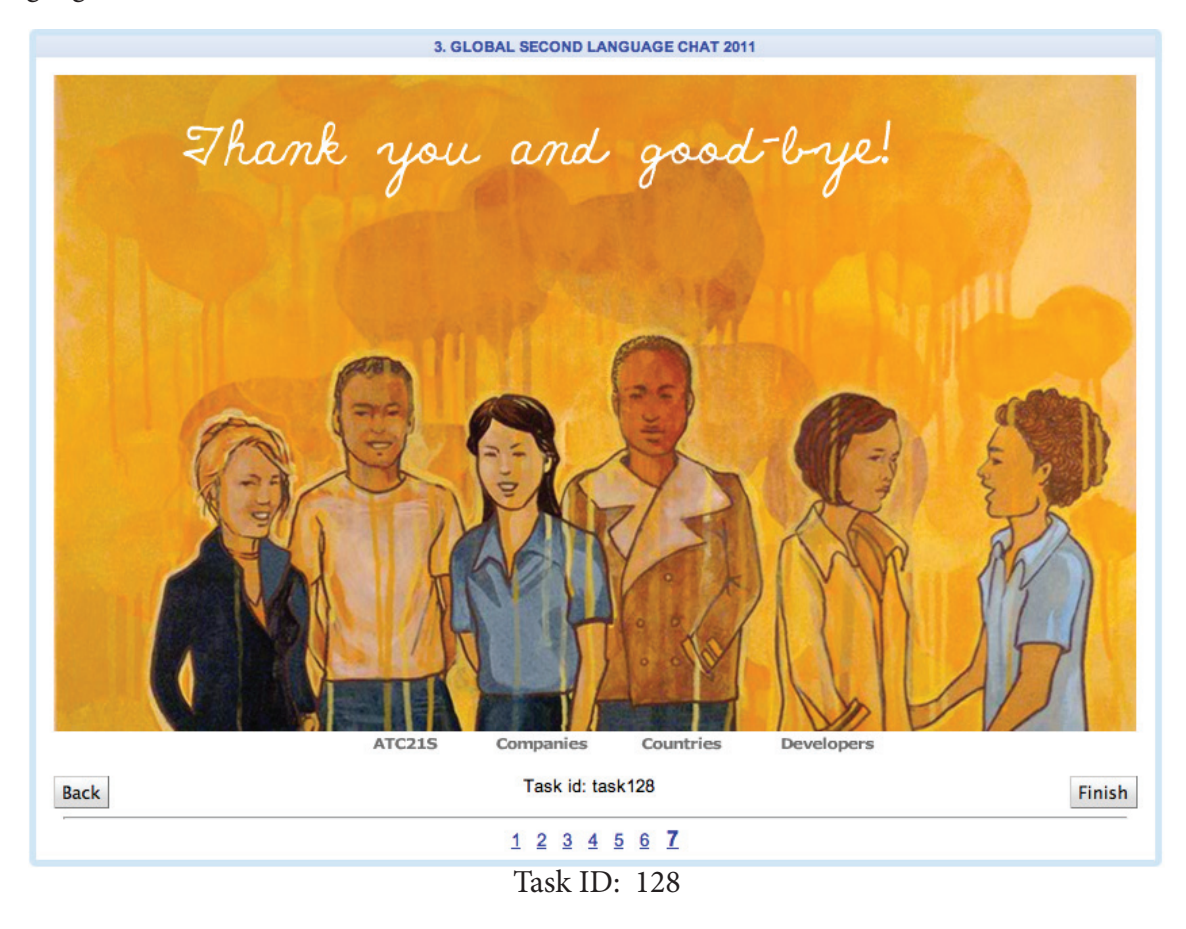

□ Close screen

## **Skills Applied:**

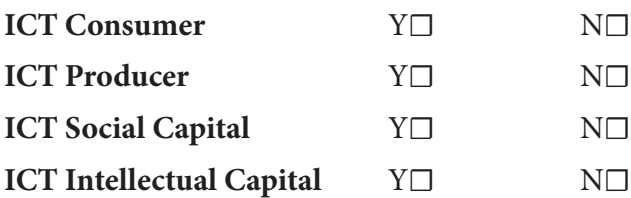

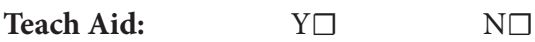

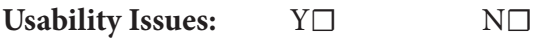

**Describe Issues:**